# **Assignment: Blink a led**

# **Goal**

Check that your local environment is working properly.

### **Configure the Arduino IDE**

- 1. Make sure the "ESP8266" core is installed. If it is not installed follow the installation instructions:
	- <https://github.com/esp8266/Arduino#installing-with-boards-manager>
- 2. Under *Tools* -> *Board* make sure that "NodeMCU 1.0 (ESP-12E Module)" is available and selected.
- 3. Select the correct serial port: *Tools -> Port*.
- 4. Select the highest upload speed: *Tools -> Upload Speed*.
- 5. Create a new sketch with *File* -> *New* and compile it with *ctrl-R*.

#### **Step 1**

Wire up this schematic on the bread board:

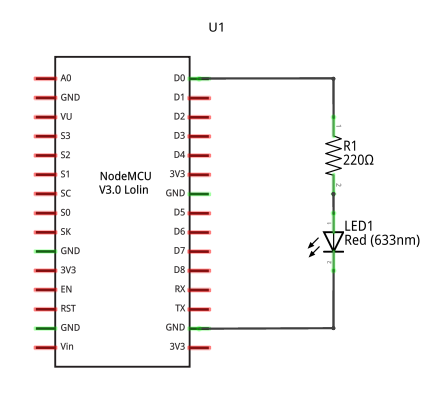

fritzing

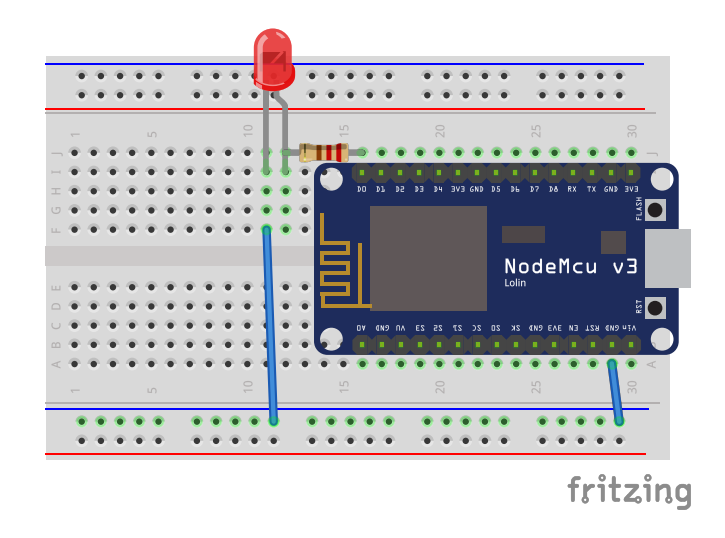

The colors on the wires used does not matter. The resistors orientation is not important, but the LED's orientation is important.

# **Step 2**

Implement setup() and loop(): In setup() configure the LED pin and blink the LED in loop().

Use these functions:

```
Serial.begin(115200);
Serial.println(string);
```
*// Pin is D1/D2/D.. // mode is INPUT or OUTPUT* pinMode(pin, mode);

*// HIGH or LOW* digitalWrite(pin, state);

delay(ms);

# **Tips**

• It is useful to print a startup message just to see when the application has started.